## **innodisk**

## **RAID Mode Setting**

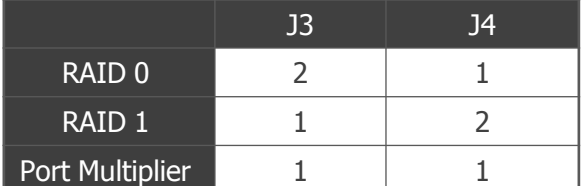

## **Installation Guide**

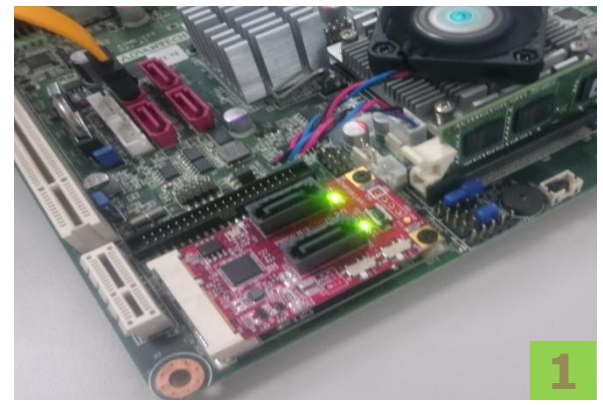

Please connect EMPS-32R1 to onboard mPCIe slot.

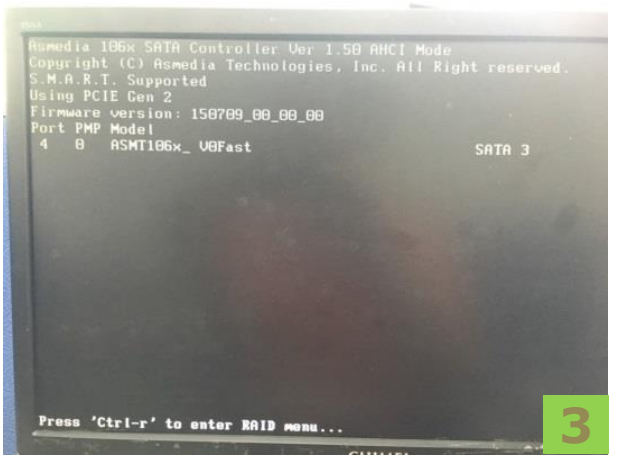

Press 'Ctrl-r' to enter RAID menu during this scene.

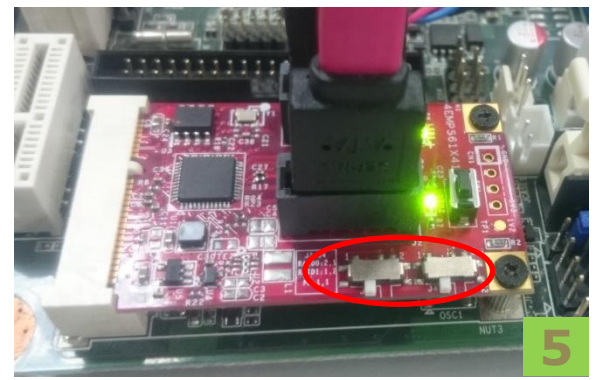

Please use slide switch J3/J4 to change RAID mode as above setting list.

## **LED Assignment**

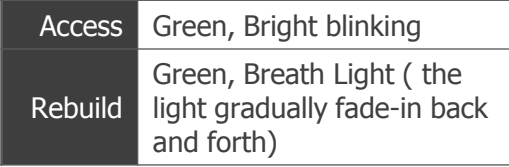

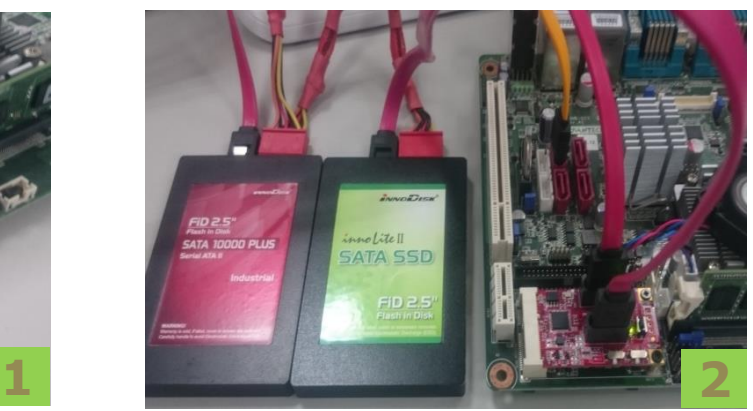

Please connect SSD in EMPS-32R1 SATA slot.

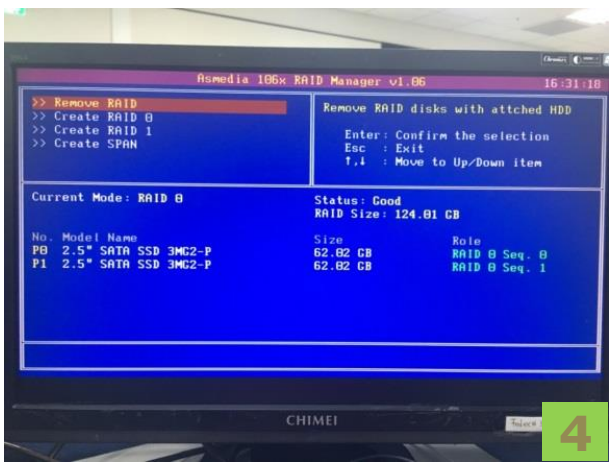

You can config and check RAID status in this RAID menu before installing OS.

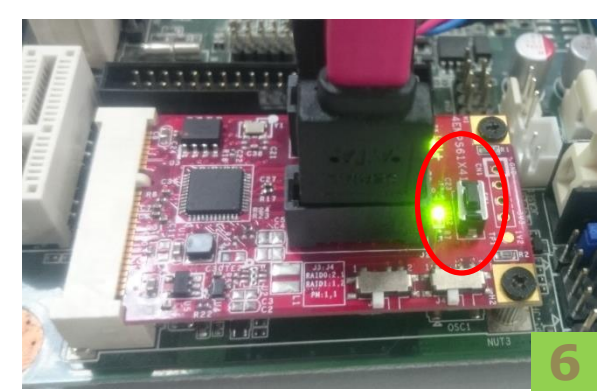

Please push tact switch 3 seconds for reset then check RAID menu in step 4 to see if it takes effect.

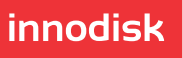